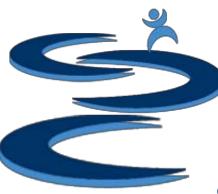

# Order Manager: Exporting and Invoicing

- Order Status: Export Orders
- Export Orders Button
- Export Orders .TXT File
- Mass Invoice File
- Creating a Single Invoice File
- Shipping Invoice

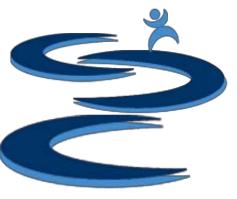

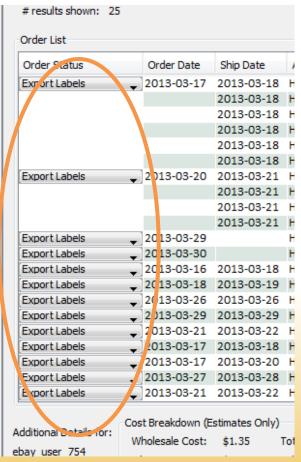

### Order Status: Export Orders

- After an order has been processed and is "out for shipping" place the order under the "Export Label" status
- After the export button has been selected, orders under the "Export Label" status will:
  - If just the Order Manager is in use, the whole order will be included in the export file
  - If the Inventory Add-on has been purchased, only the "inhouse" selected items will be included in the export file
- After the "Export Label" button has been selected, all orders under the "Export label" status will be moved to "Complete"

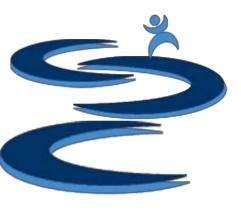

### **Export Orders Button**

**Export Labels** Button moves all orders which are under the "Export Labels" Status into an "ExportedLabels.txt" file, which can be opened in excel

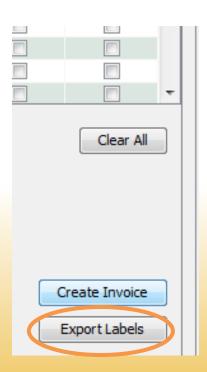

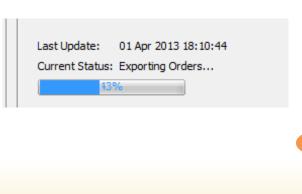

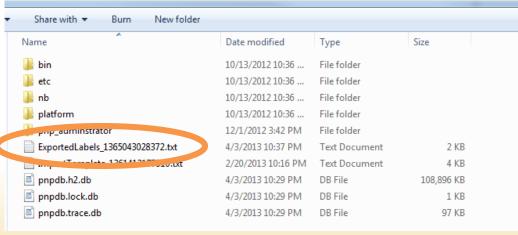

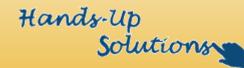

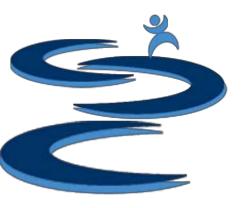

### **Export Orders .TXT File**

**Export Labels File** – Can be used to match customer names with the items which were ordered along with locations of those items.

- Open the .txt file in Excel
- Includes:
  - Location
  - Item ID
  - Item Name
  - Customer Name
  - State
  - Order Comments

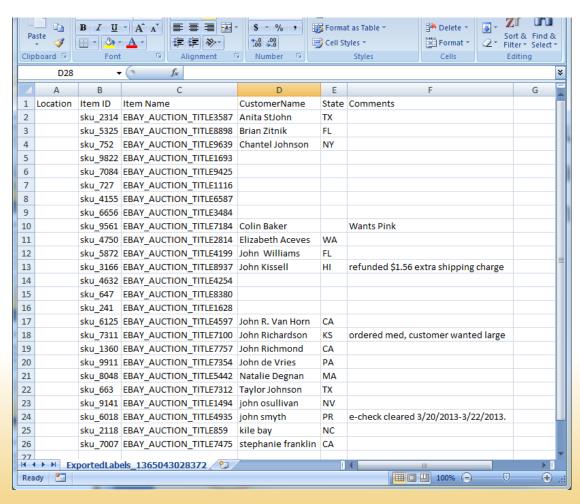

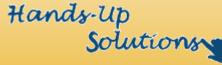

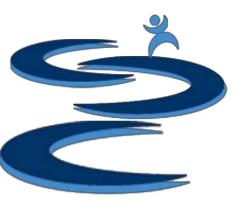

### Mass Invoice File

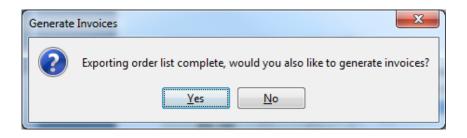

 Additionally you can create invoice files for each order under the "Export Labels" status

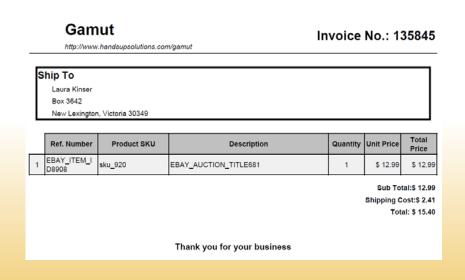

When you create an "Export Labels"
 .txt file, you will also be prompted
 with the option to create an invoice
 file for each order

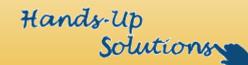

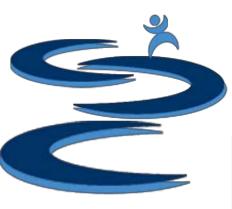

### Creating a Single Invoice File

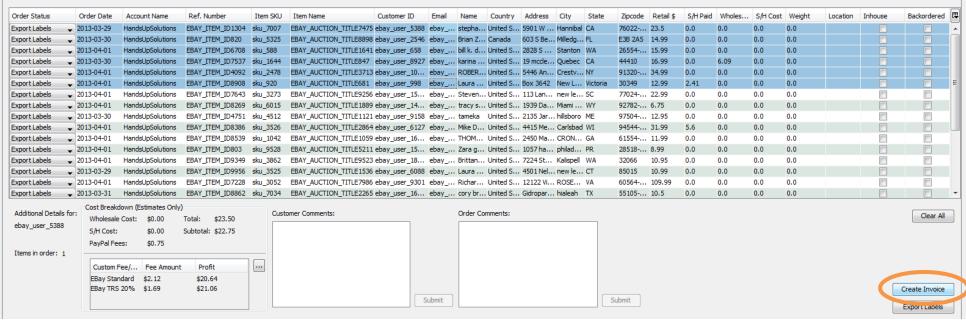

 To create an invoice for specific orders, select the order(s) you want an invoice created for and then select the "Create Invoice" button.

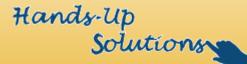

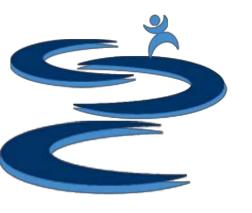

## Shipping Invoice

**Gamut** 

http://www.handsupsolutions.com/gamut

Invoice No.: 135845

#### Ship To

Laura Kinser

Box 3642

New Lexington, Victoria 30349

|   | Ref. Number          | Product SKU | Description           | Quantity | Unit Price | Total<br>Price |
|---|----------------------|-------------|-----------------------|----------|------------|----------------|
| 1 | EBAY_ITEM_I<br>D8908 | sku_920     | EBAY_AUCTION_TITLE681 | 1        | \$ 12.99   | \$ 12.99       |

Sub Total:\$ 12.99

Shipping Cost:\$ 2.41

Total: \$ 15.40

Thank you for your business

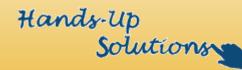

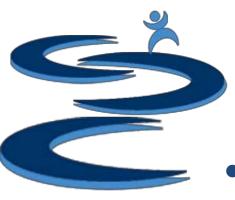

### **Further Tutorials**

- Please view our other tutorials for more information or feel free to contact us with any questions
- Further Tutorials:
  - Order Manager Tutorials:
    - Order Manager Overview
    - Importing eBay sales and tracking
    - Search and Filter Orders
    - Manually Create Orders
    - Merge, Un-Merge, and Split
  - Add-on Tutorials:
    - General Inventory Management
    - General Financial Overview